## **Congo Offline Editor Installation Instructions**

Installation:

 1) Place the downloaded file "Congo.msi" from the .zip library on your desktop and doubleclick to install.

 2) Please use the default c:\congo folder for install. Specifying a custom folder doesn't work for this version of the software.

Using the application:

3) In start/programs, look up the folder "Congo" and choose "Start Congo"

4) Once started, the Offline Editor will open up in full screen.

 5) Press your ENTER key once to open up the user field. Leave it as "Default" or type in your name and press ENTER once again

6) The application will now open the "1. Main Playback" tab

 7) If not familiar with Congo Offline Editor, click at the arrow next to HELP in the browser window at the left to open up the HELP meny structure and choose "Quick Start to Programming" by double-clicking to learn about the application.

Use the Keyboard Shortcut document in the download package to navigate the program using your PC keyboard.

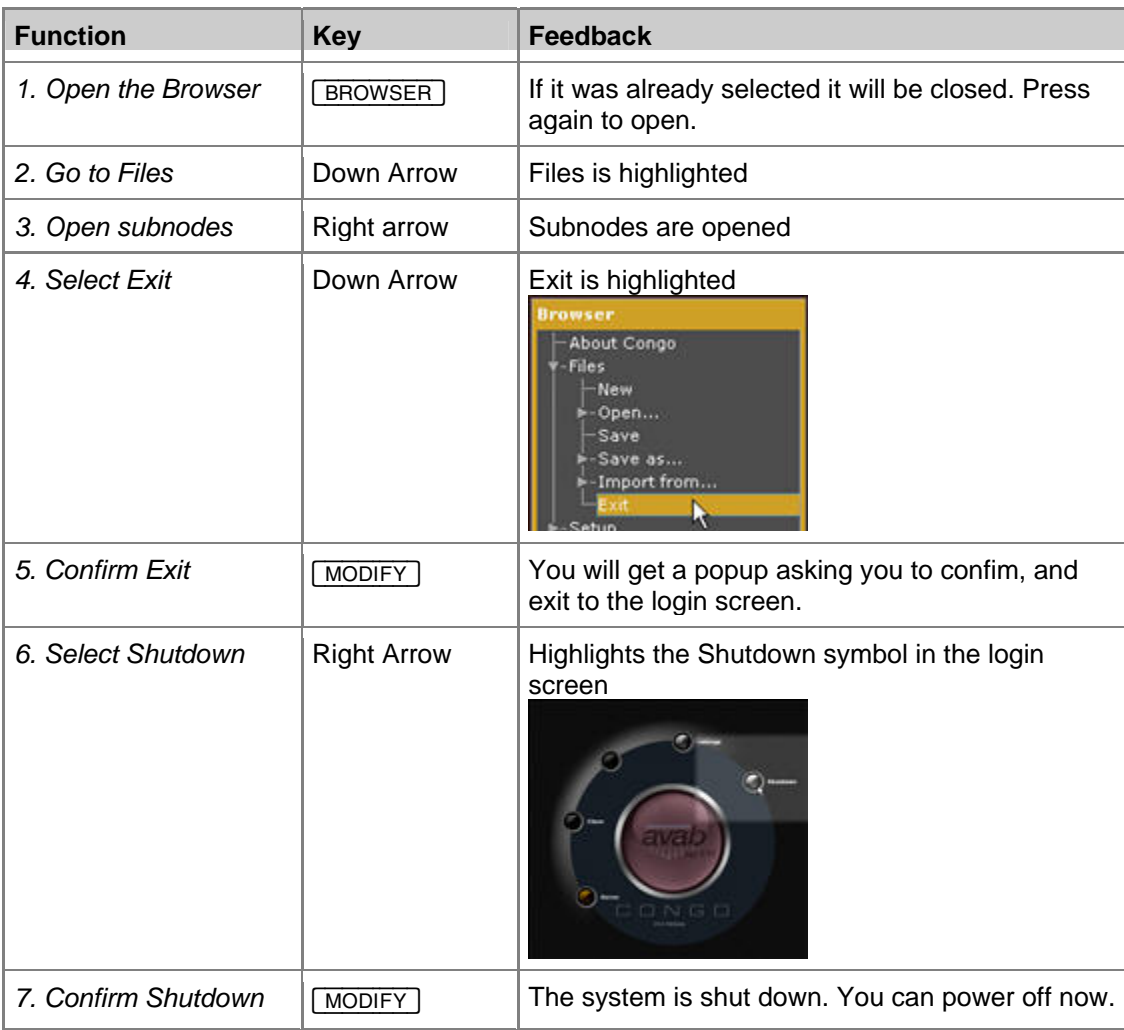

Release notes:

These can be looked up using the built-in browser to find: *Media/Documentation/Versioninfo.htm* 

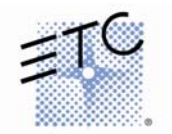

Corporate Headquarters . 3031 Pleasant View Rd, PO Box 620979, Middleton WI 53562 0979 USA . Tel +1 608 831 4116 . Fax +1 608 836 1736 London, UK . Unit 26-28, Victoria Industrial Estate, Victoria Road, London W3 6UU, UK . Tel +44 (0)20 8896 1000 . Fax +44 (0)20 8896 2000 . Fax +44 (0)20 8896 2000 Holzkirchen, DE · Ohmstrasse 3, 83607 Holzkirchen, Germany · Tel +49 (80 24) 47 00-0 · Fax +49 (80 24) 47 00-3 00 Hong Kong . Room 605-606, Tower III Enterprise Square, 9 Sheung Yuet Road, Kowloon Bay, Kowloon, Hong Kong . Tel +852 2799 1220 . Fax +852 2799 9325 Web . www.etcconnect.com . Copyright © 2005 ETC. All Rights Reserved. All product information and specifications subject to change.

1

## **Congo Offline Editor Installation Instructions**

## Congo Client Software Use

To run the Congo Client on a PC and connect it to a Congo Server, you will need to purchase a Congo Client Dongle. This dongle is included in the Congo Client Kit. The Congo application will operate as an Offline Editor when the dongle is not connected to the PC.

To use the Congo Client Dongle, you will need to install the dongle drivers. This is provided on the installation CD in the Congo Client Kit (HASP\_User\_Setup .zip or HASP4\_driver\_setup.zip) or you can download it from the following Web site:

[http://www.aladdin.com/support/hasp/hasp4/enduser.asp#latestDD](http://www.aladdin.com/support/hasp/hasp4/enduser.asp%23latestDD)

Double-click the zip file to extract the installer. Double-click the HASPUserSetup.exe (or hdd32.exe) file to run the installer.

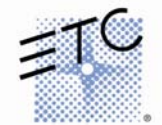